# **Contrôle d'accès au réseau**

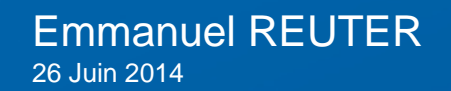

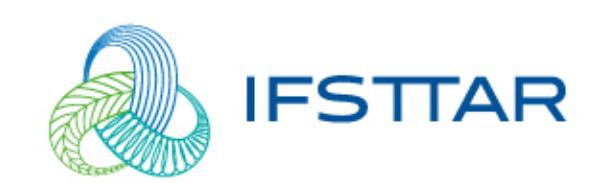

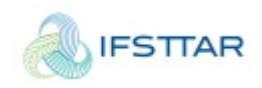

#### I. Glossaire

- **NAC :** *Network Access Control*
- *NAS : Network Access Server*
- *GVRP : Generic Vlan Registration Protocol*
- **Radius** : Remote Authentication Dial-In User Service
- **Attribute value pairs :** Attributs renvoyés par le radius
- **LDAP** : Lightweight Directory Access Protocol

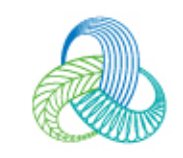

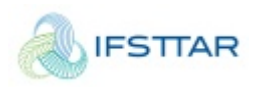

### I. IFSTTAR : Etat des lieux

- Architecture réseau complexe distribuée sur le territoire **Français**
- 7 sites IFSTTAR
- Plus de 250 switches
- Plus de 1700 machines
- Environ 120 portables
- Environ 90 tablettes
- +… BYOD

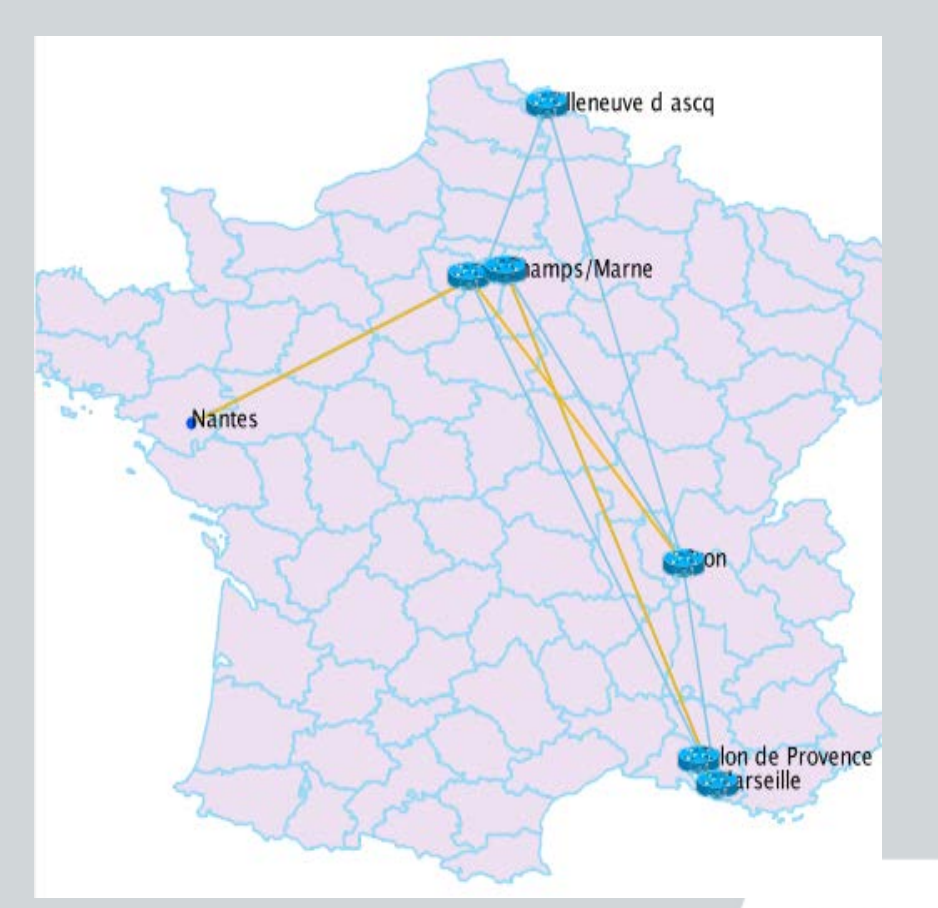

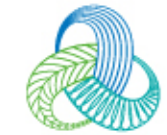

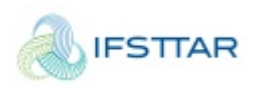

#### I. Problématique du contrôle d'accès au réseau

•**Enjeu : Faire en sorte que chacun des réseaux informatiques restent protégés et que les utilisateurs aient accès aux ressources**

- –**Personnels de l'IFSTTAR**
- –**Thésards, personnes de passage**
- –**Prestataires**
- –**Machines pilotées depuis l'extérieur**

–**Les filiales**

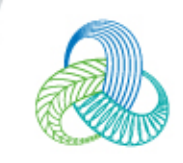

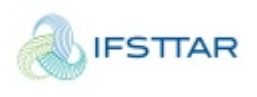

#### I. Problématique du contrôle d'accès au réseau

#### •**Chaque personnel de l'IFSTTAR doit pouvoir se déplacer sur tous les sites**

- –Portables via le Wifi
- –Portables connectés sur le réseau filaire

–Pieuvre IP de conférence

•**Eviter la multiplication des adresses MAC des machines dans les différents DHCP**

•**Dans tous les cas, il faut diminuer l'intervention humaine pour ce type d'urgence**

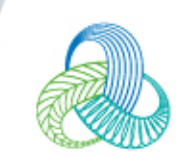

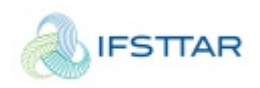

#### II. Solution

#### •Basée sur un LDAP central

#### – Un serveur DHCP par site qui récupère ses données dans le LDAP IFSTTAR

- •Objectclass dhcpHost
- •Attribut dhcpHWAddress
- •Attribut dhcpVlan
- •Attribut ieee802

– Une base de données Mysql pour conserver les logs des connexions

– Tout le réseau est configuré de la même manière : fixe ou migrant

- Une seule déclaration des adresses MAC dans le LDAP, quelque soit le site
- Une machine peut se connecter n'importe où

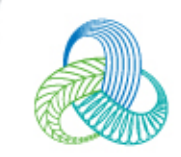

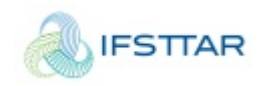

#### II. Solution

•dhcpStatements: fixed-address 137.121.xx.193 •dhcpVlan: xx •objectClass: dhcpHost •objectClass: dhcpOptions •objectClass: ieee802Device •objectClass: radiusprofile •dhcpOption: host-name aruba-ap03 •dhcpOption: broadcast-address 137.121.xx.255 •dhcpOption: routers 137.121.xx.201 •dhcpOption: subnet-mask 255.255.255.0 •dhcpHWAddress: ethernet 00:0b:86:ca:d3:88 •macAddress: 00:0b:86:ca:d3:88 •uid: 000b86cad388 •radiusTunnelAssignmentId: xx •radiusTunnelPrivateGroupId: xx •radiusTunnelType: VLAN •radiusTunnelMediumType: IEEE-802

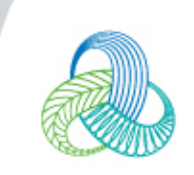

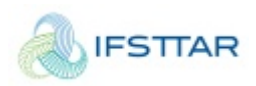

#### III. Architecture de la solution

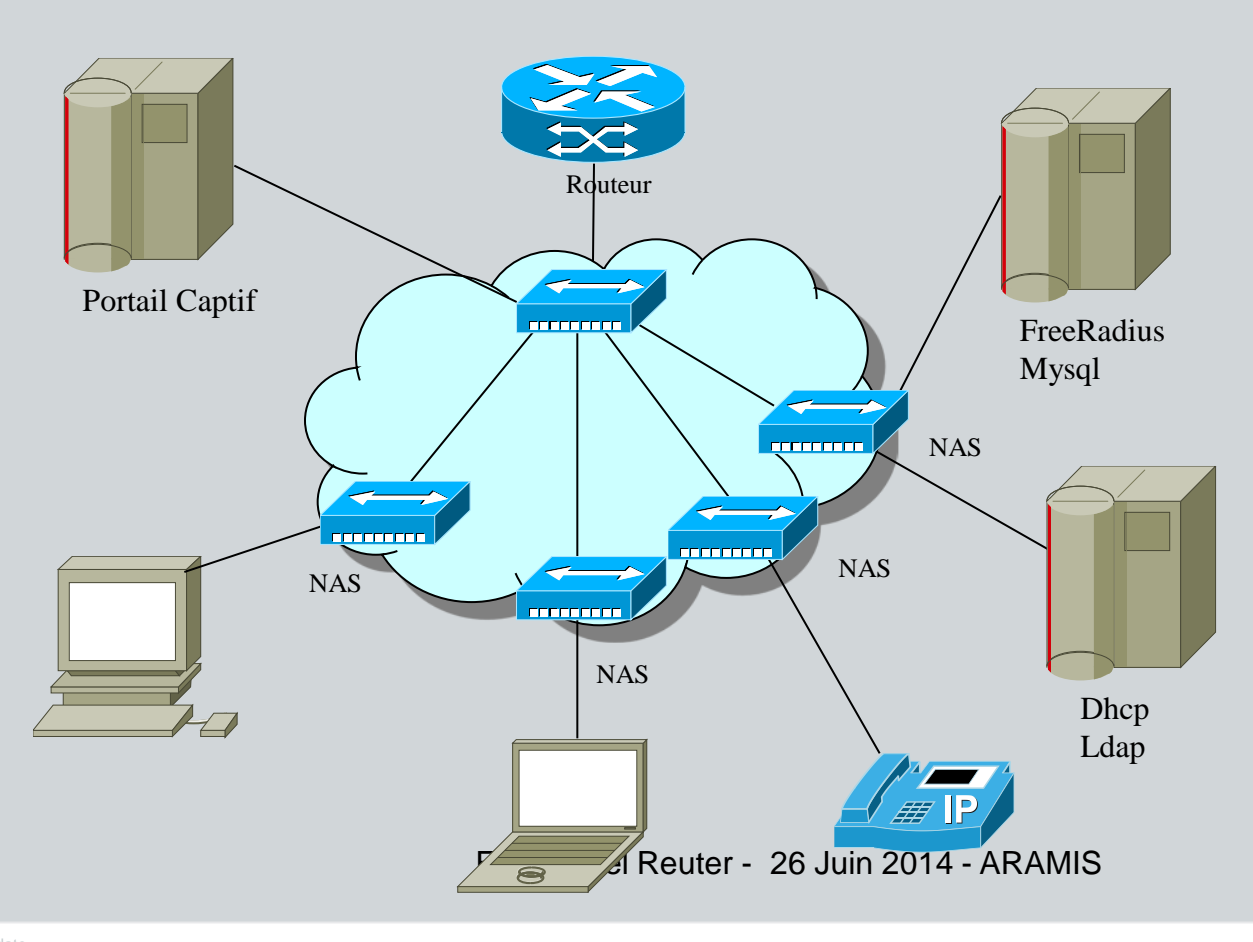

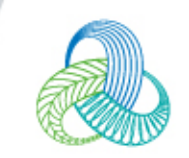

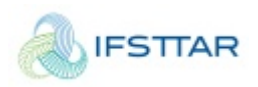

### III. Architecture de la solution

- Un replicat LDAP par site
- Un DHCP local qui interroge le LDAP local
	- Dans la même base LDAP que le radius
	- Intérêt de mettre de la redondance
- Le backup est assuré, par la configuration des :
	- Switches vers le radius de Marne pour l'accès au réseau
	- Cœurs de réseaux pour le secours DHCP vers Marne

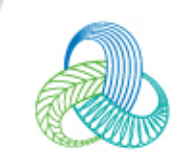

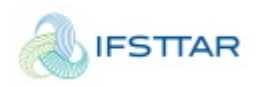

- Comment rendre les machines toute mobile
- Sans aucune intervention d'un administrateur réseau
	- Utilisation du radius
	- Programmation et utilisation de ulang
- Une machine qui se connecte hors site
	- Machine IFSTTAR donc accès autorisé
	- Problématique : Dans quel VLAN

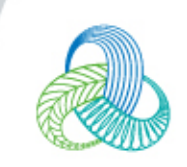

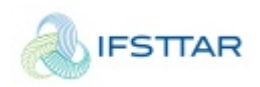

#### • Gestion du VLAN

- On re-écrit le numéro de Vlan en fonction du site
- On utilise le ulang de radius
- /etc/freeradius/sites-enabled/default

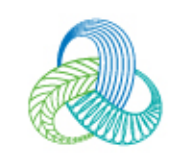

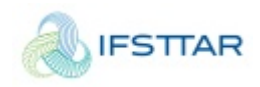

```
Auth-Type CHAP {
# on réécrit les adresses MAC
if (request:User-Name = /^00085d/i) { # ce test permet de savoir si un ToIP veut s'authentifier...
          update control {
               Cleartext-Password := "%{User-Name}"
 }
          ok
 }
         if (control:Cleartext-Password =~ /ethernet (.):(..):(..):(..):(..):(.) update control {
          Cleartext-Password := "%{1}%{2}%{3}%{4}%{5}%{6}"
 }
          ok
 }
          # l'attribut LDAP qui est récupéré est uid= adresse MAC
```
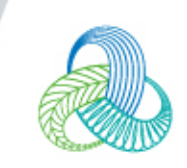

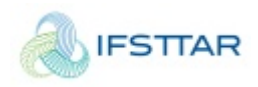

```
# Mobilite inter-sites. Si la machine est authentifiee et hors site, alors Vlan de mobilite
#
if (ok) { # Donc authentification OK
# On vérifie le UserDN LDAP : 
# Si c'est le site, alors aucun changement
               if ( control:Ldap-UserDn=~/satory/) {
ok a strong strong book
 }
               else {
# Sinon machine IFSTTAR donc redirection vers un VLAN de Mobilité
# Simple, non !
                    update reply {
                         Tunnel-Private-Group-Id := 1010
}<br>}<br>{}
 }
               ok
 }
      }
# L'accès de la machine est garantie, et cette dernière est redirigée vers le Vlan de mobilité!
# Fallait y penser ;-)
```
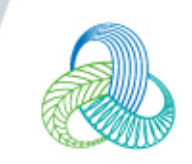

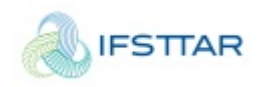

• Pour l'authentification sur du matériel H3C/HP Networking

```
• Auth-Type PAP {
         if (request:User-Name = \sim /^00809f/i) {
          update control {
               Cleartext-Password := "%{User-Name}"
 }
          ok
 }
          if (control:Cleartext-Password =~ /ethernet (..):(..):(..):(..):(..):(..)/i ) {
          update control {
          Cleartext-Password := "%{1}%{2}%{3}%{4}%{5}%{6}"
 }
          ok
 }
      Etc..
```
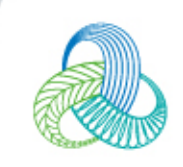

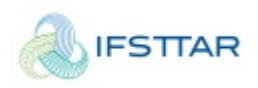

- En résumé
	- On vérifie que la machine est déclarée dans le LDAP
	- On lisse l'adresse Ethernet pour avoir une pseudo standardisation
		- Par exemple, différence entre HP Procurve et les H3C (xx:yy et XX-YY….)
	- On vérifie la provenance de l'adresse Ethernet
		- Si site local, alors VLAN LDAP renvoyé au switch
		- Sinon, VLAN de mobilité renvoyé au switch

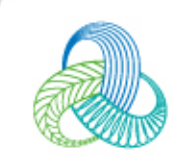

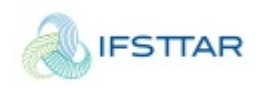

### V. Les nomades

- Pour contrôler les nomades
- /etc/freeradius/module/perl
	- perl {
	- $#$
	- # The Perl script to execute on authorize, authenticate,
	- # accounting, xlat, etc. This is very similar to using
	- # 'rlm\_exec' module, but it is persistent, and therefore
	- $#$  faster.
	- $#$
	- # Créer son propre module PERL
	- module = \${confdir}/recordMac.pl

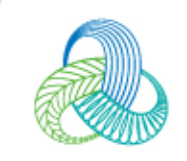

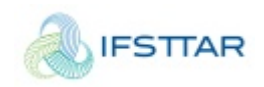

#### V. Les nomades

- Pour contrôler les nomades
- /etc/freeradius/radiusd.conf
- Dans la partie module
- \*\*\*\*\*\*\*\*\*\*\*\*\*\*\*\*\*\*\*\*\*\*
- \$INCLUDE \${confdir}/modules/perl
- •
- Dans la partie authorize
- \*\*\*\*\*\*\*\*\*\*\*\*\*\*\*\*\*\*\*\*\*\*\*
- # Adding module perl
- perl
- Ainsi à chaque demande d'accès, il est possible de faire exécuter le script PERL
	- Vérification, par exemple, lors de la validité d'un certificat
	- Enregistrement des adresses Wifi Ethernet

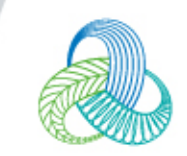

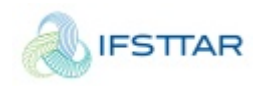

#### V. Les nomades

- [http://wiki.freeradius.org/modules/Rlm\\_perl](http://wiki.freeradius.org/modules/Rlm_perl)
- **Ma fonction**

```
sub recordMAC {
```
# Loads some external perl and evaluate it my (\$filename,\$username,\$calling\_station\_id,\$nas\_address) =  $@_{-};$ #my \$filename="/var/tmp/recordMAC.lst";

```
local *FH;
open FH, ">>$filename " or die "open '$filename' $!";
print FH "$username\t$calling_station_id,\t$nas_address \n";
local(<math>\frac{6}{2}</math>) = under;my \$sub = <FH;
close FH;
}
```
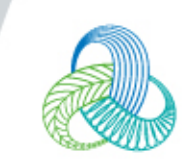

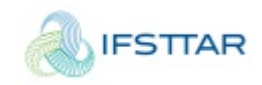

#### Questions ?

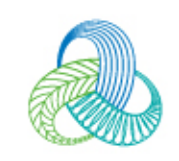

Emmanuel Reuter - 26 Juin 2014 - ARAMIS

Intervenant - date